## **Issue:**

Toolbox Client starts, displays splash screen, but the application window disappears after that, leaving a process in the Task Manager.

# **Alternative manifestation**:

Toolbox Server may display error: *System.TypeInitializationException: The type initializer for '<Module>' threw an exception. ---> System.BadImageFormatException: Could not load file or assembly*

# **Description:**

Windows antivirus application will sometime have false positives where it will mark Toolbox as a malware.

## **Workaround:**

To fix that you need to allow Toolbox from the "Virus & threat protection", following the steps outlined bellow.

**Step 1**: Click on "Virus & threat protection" in the Windows search

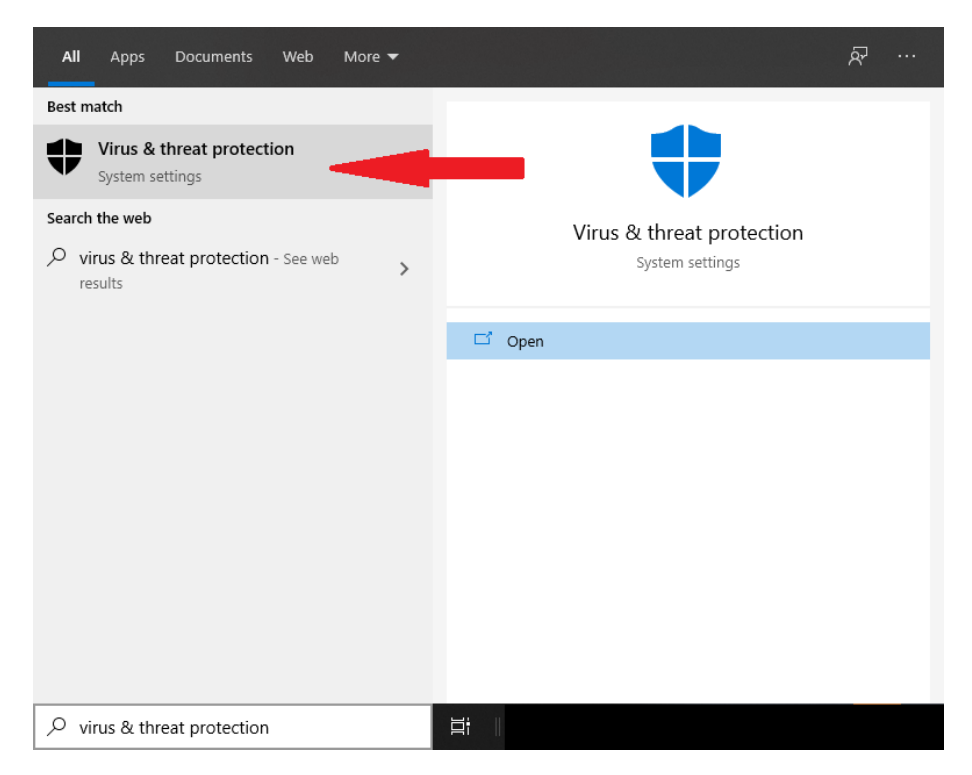

# **Step 2**: Click on "Protection history"

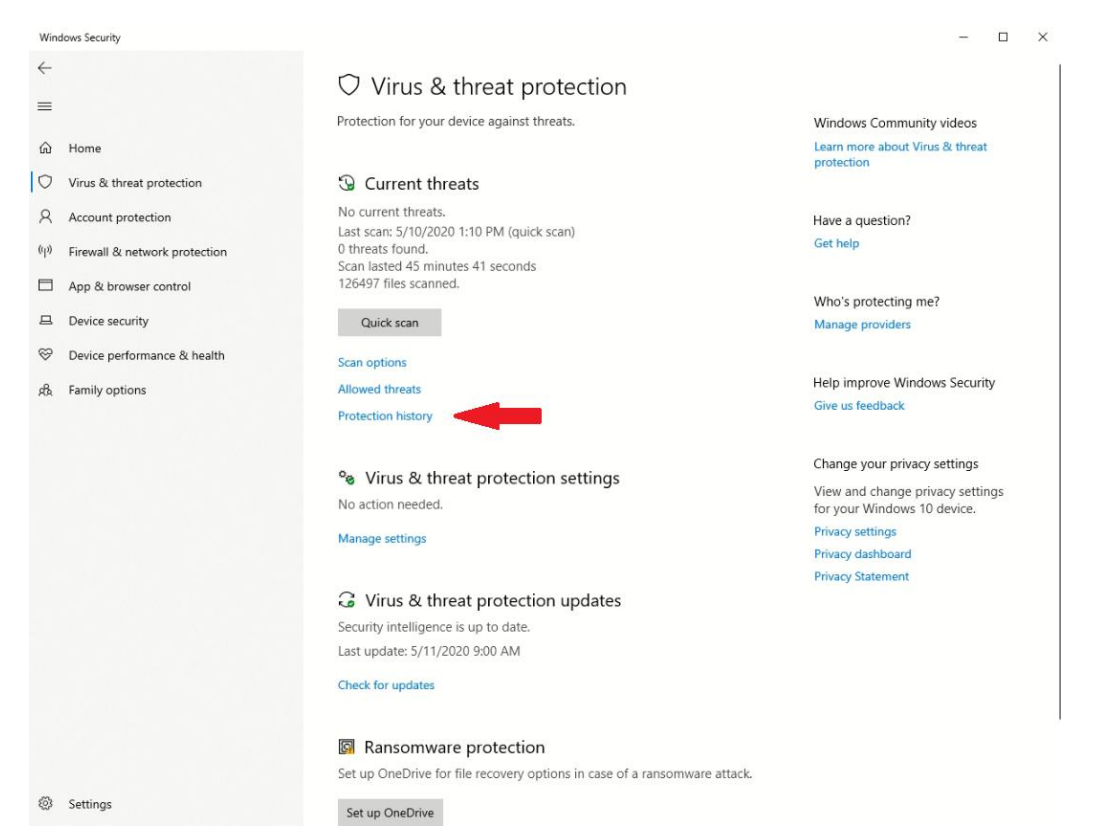

## **Step 3**: Click on the last blocked application

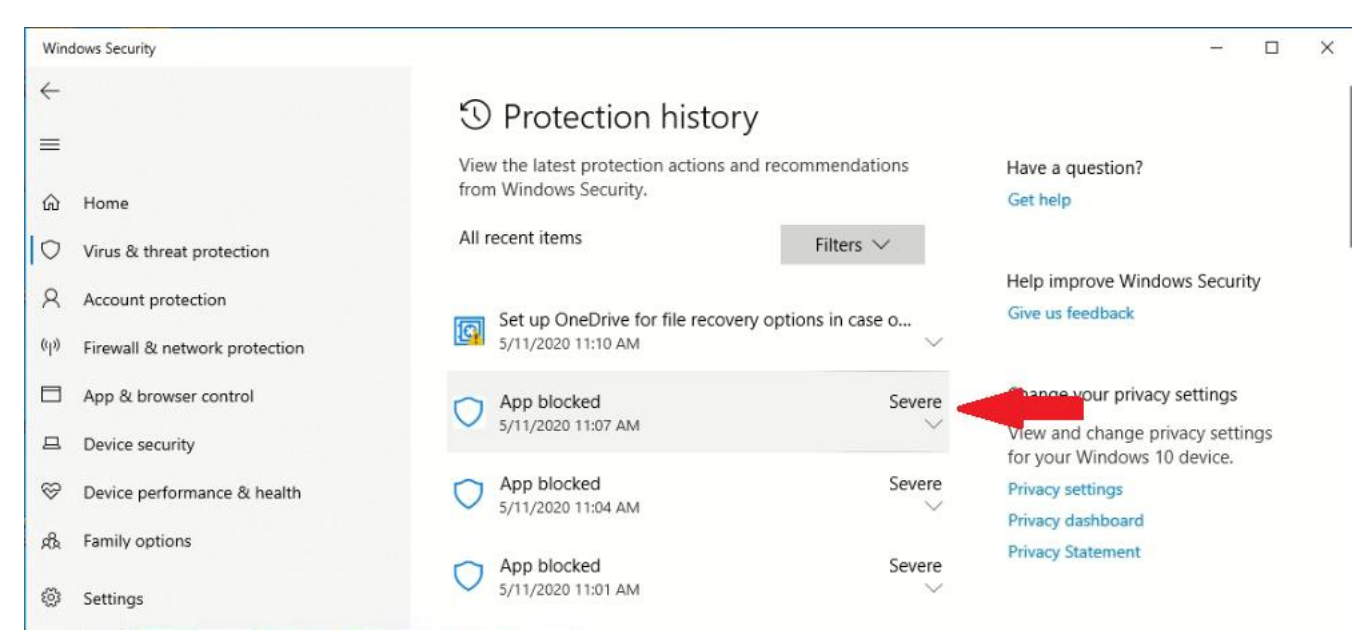

# **Step 4**: Click on "Actions" and then "Allow"

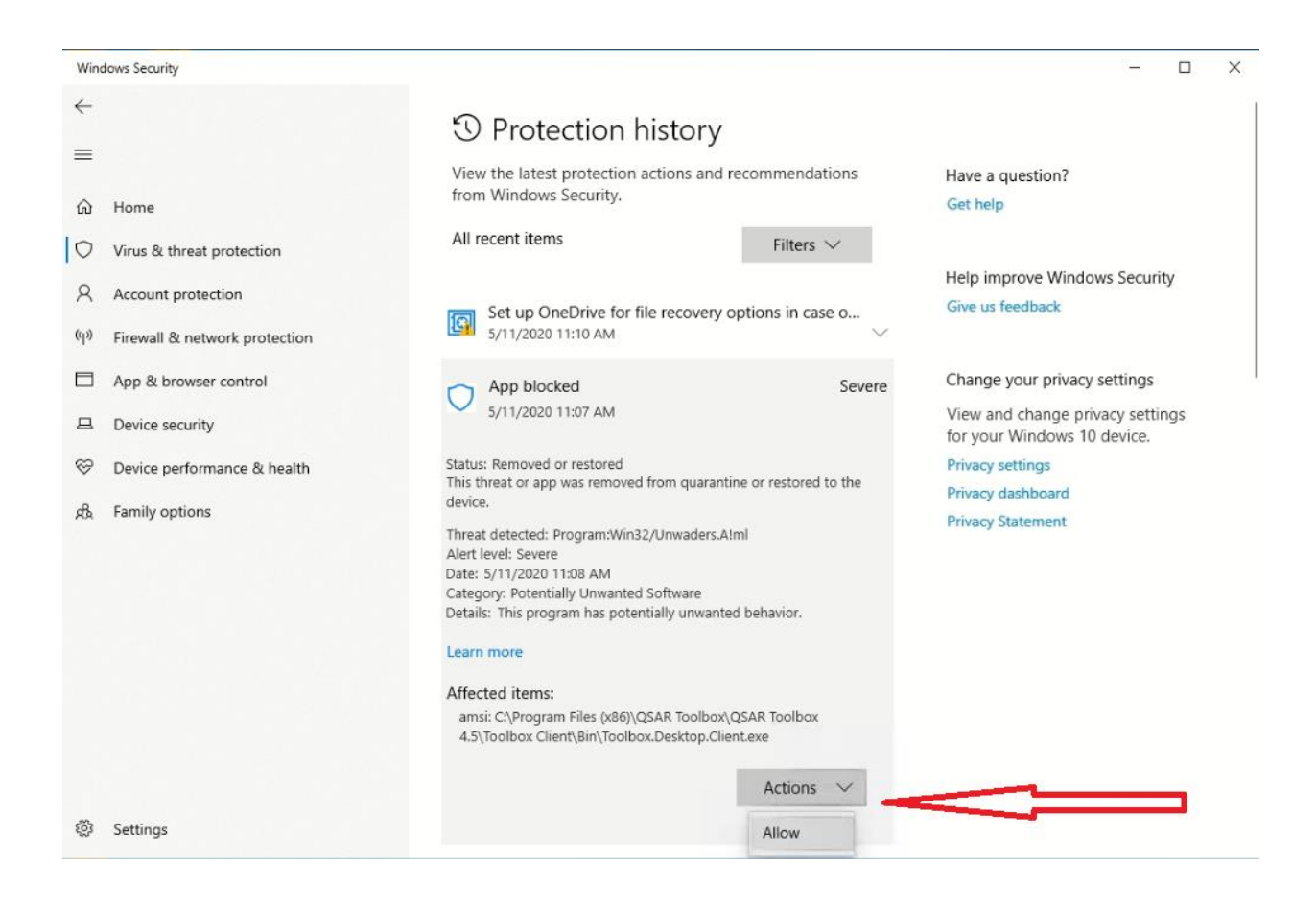

## **Step 5**: You can now start the QSAR Toolbox.